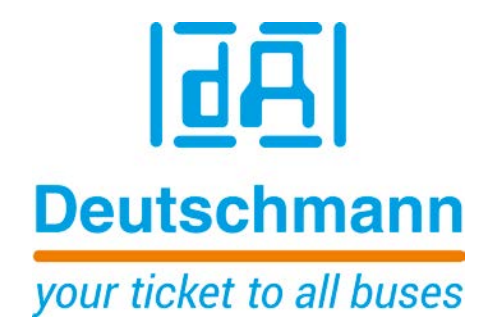

# **Beschreibung Developerkit UNIGATE® IC – AB**

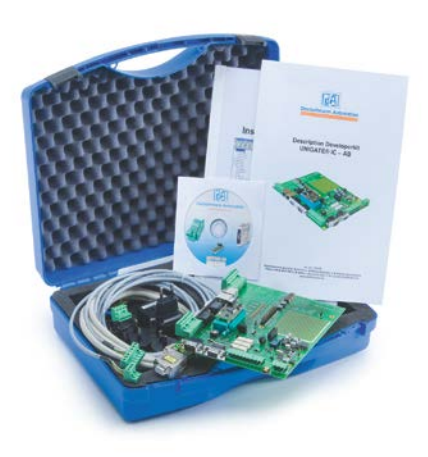

**Deutschmann Automation GmbH & Co. KG www.deutschmann.de | wiki.deutschmann.de** **Diese Beschreibung ist gültig für Developerboards ab Hardware-Rev. D (ab S/N: 37180048)**

**Handbuch Art.Nr.: V3720**

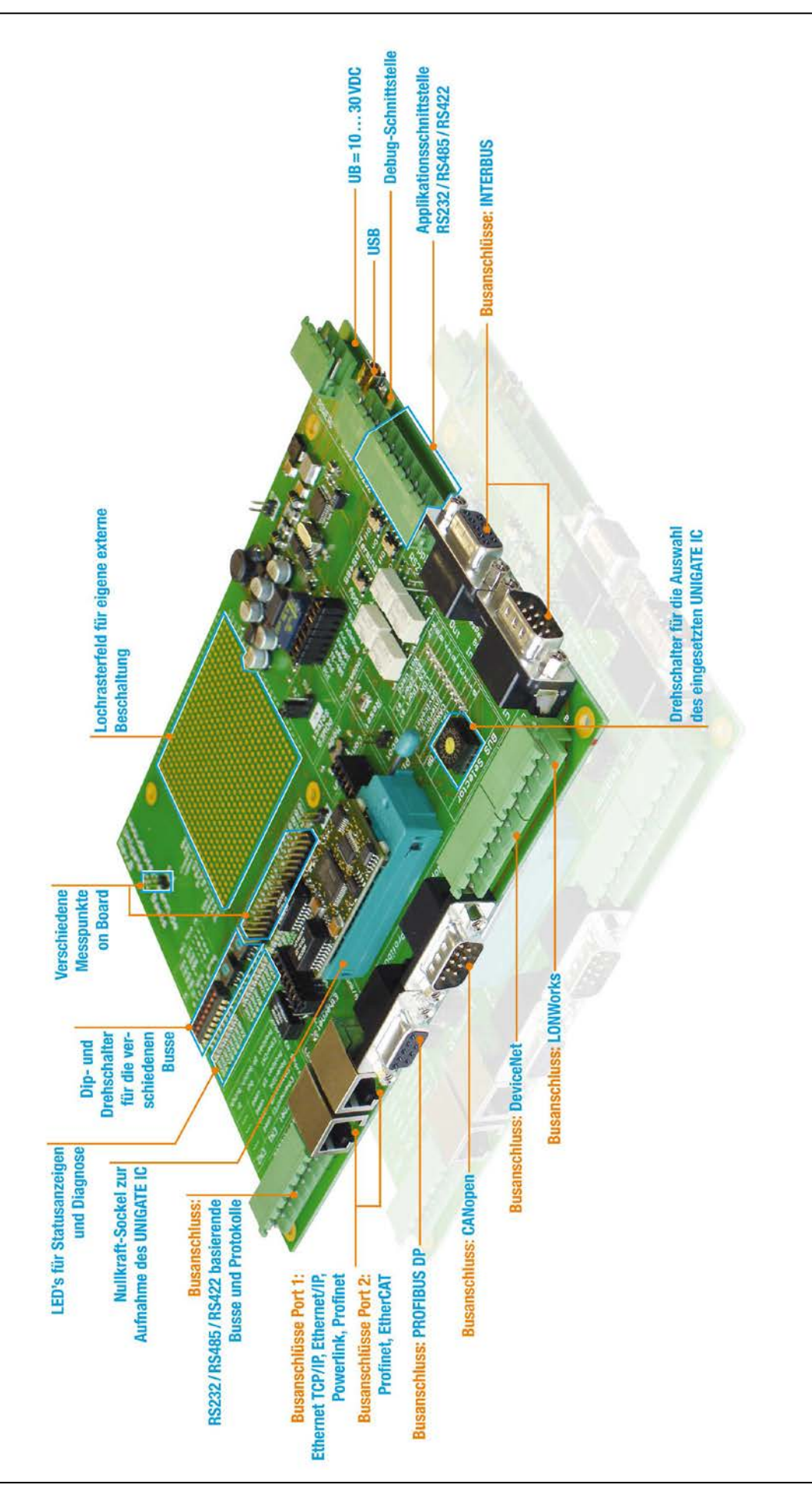

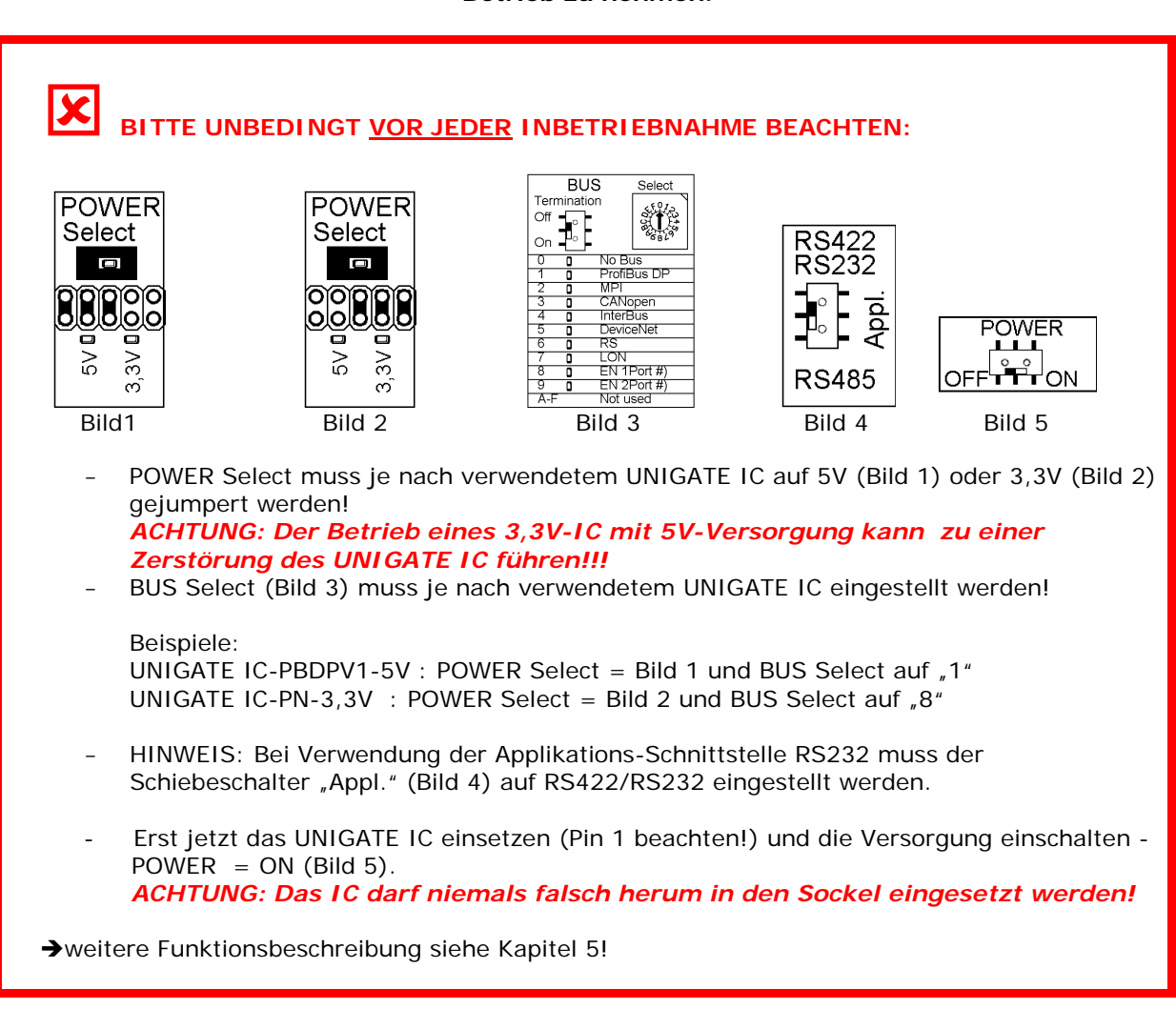

### **Diese Anleitung hilft Ihnen, Ihr Developerkit UNIGATE IC-AB einfach und schnell in Betrieb zu nehmen.**

**Deutschmann Automation GmbH & Co. KG**

## **1. Das Developerkit beinhaltet :**

● 1 x V3718 Developerboard UNIGATE IC-AB

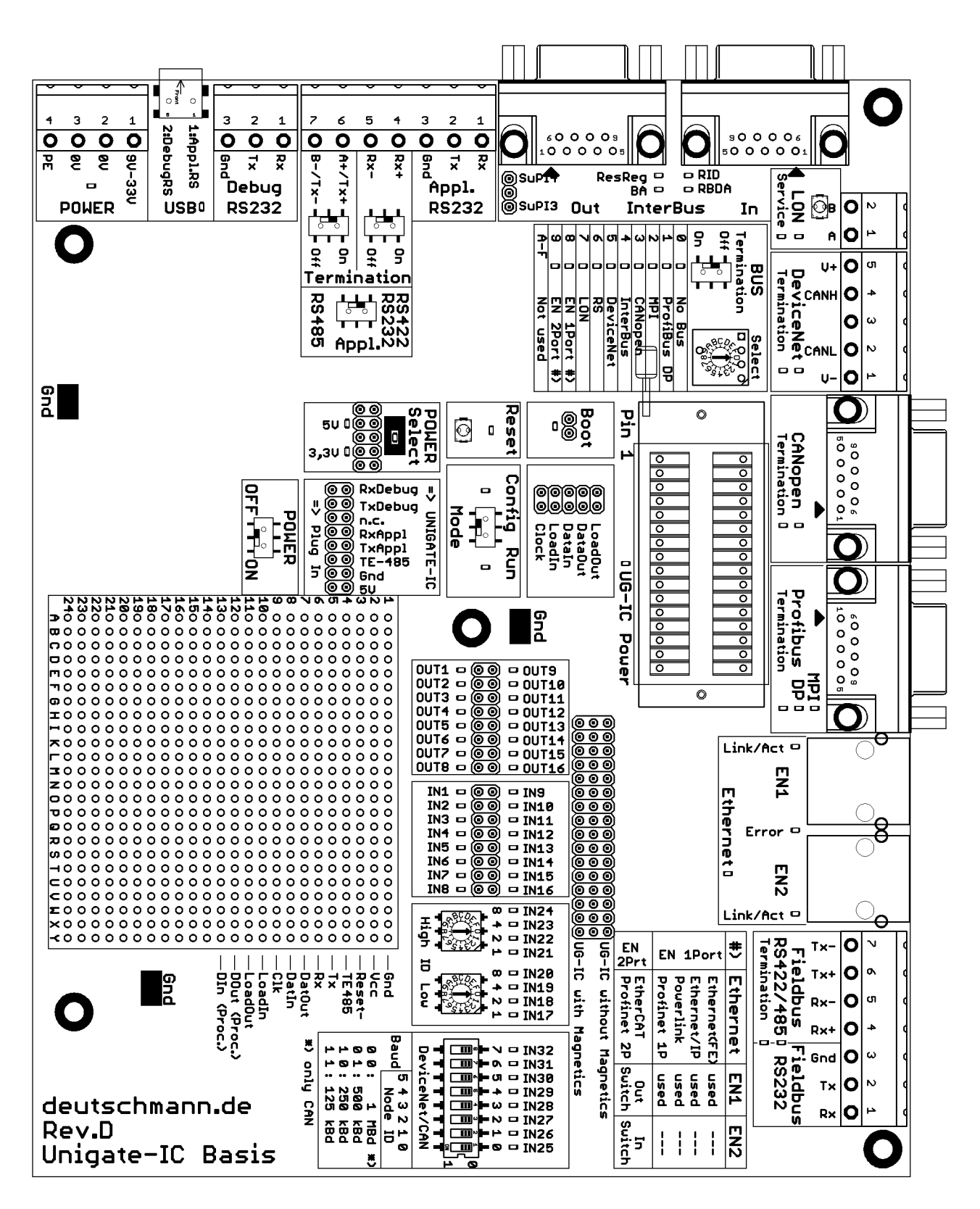

● 1 x V3719 Developerkit IC-AB Netzteil

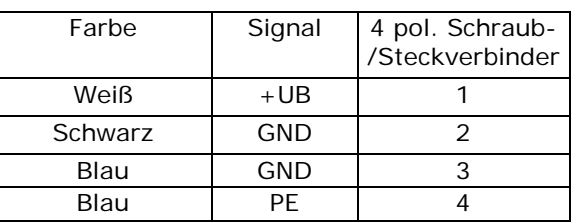

**4 pol Schraub-/Steckverbinder (POWER)**

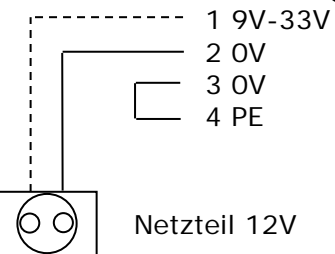

● 1 x V3719-A Developerkit IC-AB serielles Kabel (Verbindungskabel COM <-> Developerboard UNIGATE IC-AB)

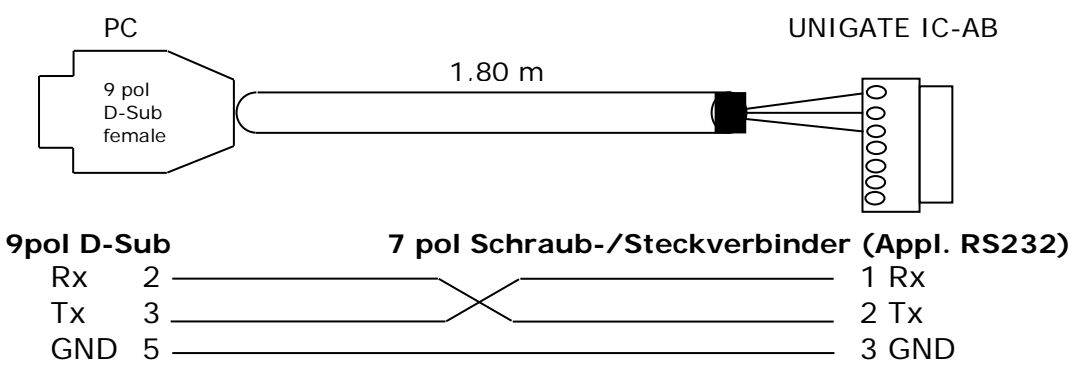

● 1 x V3719-B Developerkit IC-AB Debug Kabel (Verbindungskabel COM <-> Developerboard UNIGATE IC-AB Debug)

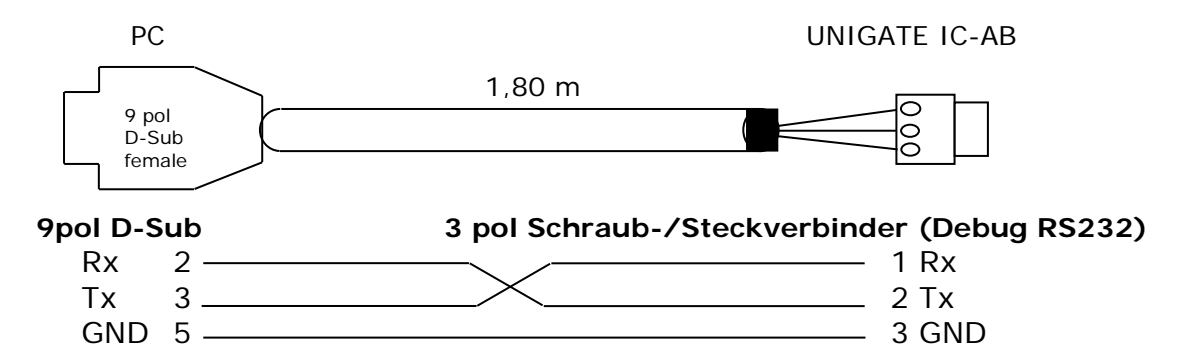

● 1 x V3719-C Developerkit IC-AB Applikationskabel (Verbindungskabel Applikation RS422/485 <-> Developerboard UNIGATE IC-AB

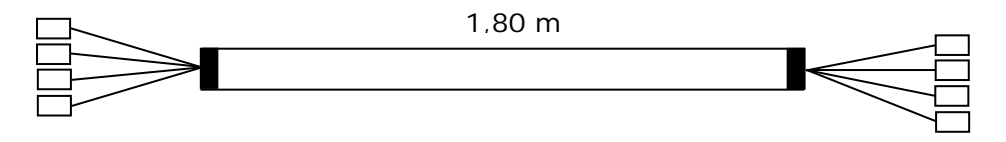

Bei Nutzung der RS422 bzw. RS485 – Schnittstelle verbinden Sie bitte die eine Seite des Kabels V3719-C mit Ihrer Applikation und die andere Seite über den 7pol Schraub-/Steckverbinder des seriellen Kabels (V3719-A) mit dem Developerboard UNIGATE IC-AB. **Achtung:** Bitte immer nur eine der 3 Applikations-Schnittstellen verwenden!

- 1 x V5001 USB-Kabel 1 m Das USB-Kabel verbindet das Developerboard mit dem PC (1. Appl. RS und 2. Debug RS). Alternative zu V3719-A (Appl. RS232) und V3719-B (Debug RS232)! **ACHTUNG:** die externe Versorgung (z.B. Netzteil V3719) ist zwingend notwendig. Die Versorgung über USB ist nicht ausreichend.
- sowie Dokumentation, ein Schraubendreher und eine Support CD, auf der sich alle notwendige Software wie der RS232 Monitor oder der Protocol Developer zum einfachen Erstellen eines Scripts für UNIGATE IC befindet.

## **2. Zubehör:**

Als Add-on für das Developerkit können Sie eine Mastersimulation der Feldbusseite erhalten (für jeden Feldbus separat). Neben dem entsprechenden Feldbus-Adapter erhalten Sie das benötigte Verbindungskabel, PC-Software zur Darstellung der Feldbusdaten sowie Dokumentation.

## **3. Schnellstart:**

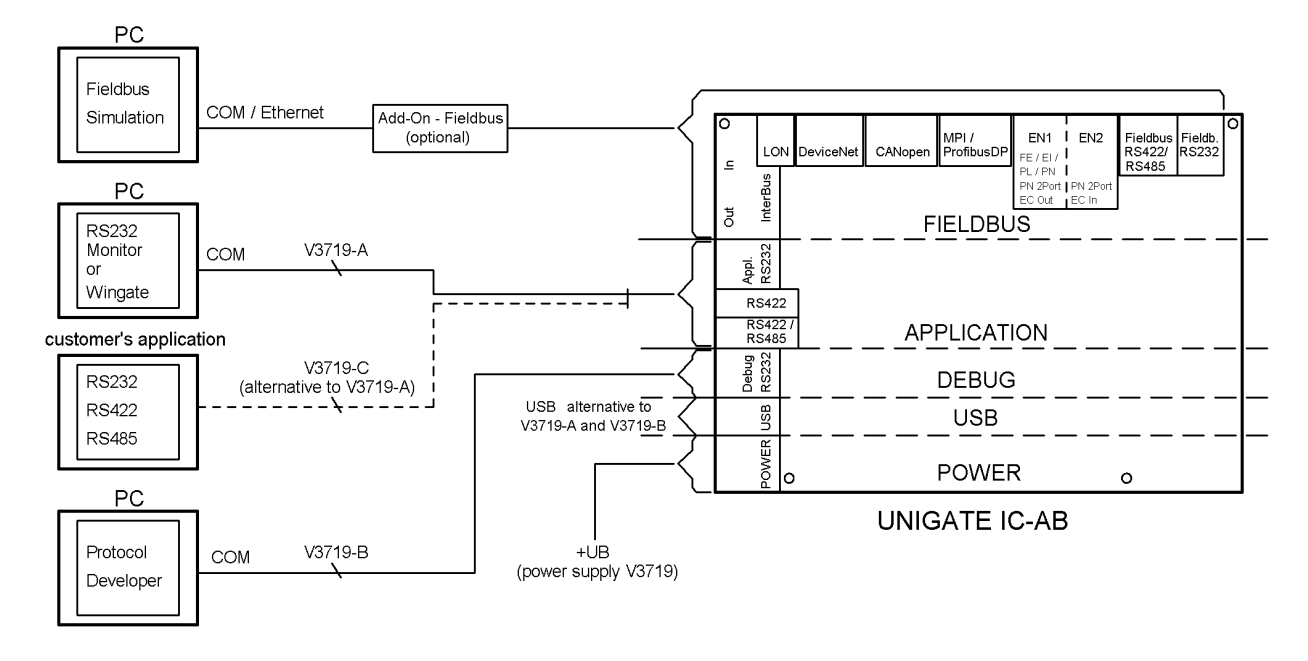

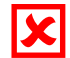

 **Es darf immer nur ein Feldbus bzw. Ethernet/Industrial Ethernet Connector aufgesteckt sein!**

## **4. Software:**

- Installation Starterkit Software [Support CD]: Software\Starterkit\SetupStarterkit2.exe Nach der Installation befindet sich im Ordner "Starterkit" das Hilfe-File "starterkithelp.chm" für die nächsten Schritte.
- Installation Protocol Developer [Support CD]: Software\ProtocolDeveloper\ SetupPD.exe Nach der Installation befindet sich im Ordner "Protocol Developer" das Hilfe-File "ProtocolDeveloper.chm" für die nächsten Schritte.

## **5. Übersicht Developerboard UNIGATE IC-AB:**

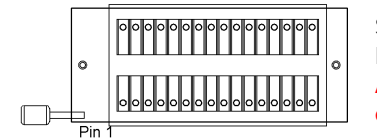

Steckplatz UNIGATE IC (Nullkraftsockel): Der PIN 1 des IC's ist am Hebel des Nullkraftsockels. **ACHTUNG:** Das UNIGATE IC darf niemals falsch herum in den Sockel eingesetzt werden!

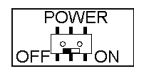

Schiebeschalter POWER ON/OFF.

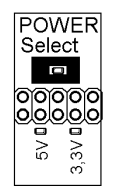

POWER Select muss je nach verwendetem UNIGATE IC auf 5V oder 3,3V gejumpert werden (siehe Seite 3)! Solange kein Jumper gesetzt ist leuchtet die rote LED, nach jumpern erlischt die rote LED und die LED für die selektierte Spannung leuchtet! **ACHTUNG:** Der Betrieb eines 3,3V-IC mit 5V-Versorgung kann zu einer Zerstörung des UNIGATE IC führen!!!

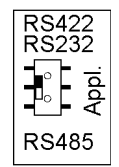

### Schiebeschalter Appl. RS422, RS232/RS485:

Dieser Schalter ist für die Einstellung der seriellen (Applikations-) Schnittstelle nötig. Mit dem Schalter kann zwischen einer RS422- (bzw. einer RS232-) und einer RS485- Schnittstelle umgeschaltet werden. Dies ist die Schnittstelle, an der das Kundengerät angeschlossen ist.

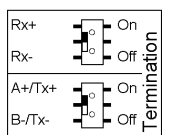

### Schiebeschalter Termination Appl. RS422/RS485:

Diese beiden Schalter sind nur dann von Bedeutung, wenn die Applikations-Schnittstelle eine RS422 oder RS485 ist. Dann kann über diese Schalter die Terminierung des RS422 (beide Schalter) bzw. des RS485-Busses (unterer Schalter) zugeschaltet werden.

### USB-Steckverbinder:

Über diesen Steckverbinder wird das Board mit dem PC verbunden. Über 2 virtuelle COM-Schnittstellen kann so auf die 2 serielle Schnittstellen (Appl. RS232 und Debug RS232) zugegriffen werden. Eine Status-LED zeigt die USB-Verbindung an.

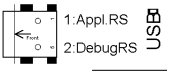

Installation USB-Treiber [Support CD]: \Support\USB\Driver:

Nach der Installation sind zwei weitere COM-Ports an Ihrem PC verfügbar. Ein Port ist mit der Applikationsschnittstelle, der zweite mit der Debug Schnittstelle des Boards verbunden.

**HINWEIS:** die externe Versorgung (z.B. Netzteil V3719) ist zwingend notwendig. Die Versorgung über USB ist nicht ausreichend.

Schiebeschalter Mode Config/Run:

Run ∣ [ੂុុំ] ∣ Mode

In der Position "Config" während des PowerUp oder Reset startet das UNIGATE IC im Konfigurationsmodus.

Die Stellung "Run" ist der normale Betriebsmodus, in dem das UNIGATE IC das eingespielte Script ausführt. Eine LED zeigt den jeweils eingestellten Mode an. **HINWEIS:** um den Konfigurationsmodus mit den Softwaretools von Deutschmann nutzen zu können, muss der PC mit der Schnittstelle "Appl. RS232" verbunden sein.

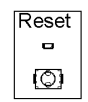

#### Reset-Taster:

Beim Betätigen der Taste wird ein Reset des UNIGATE IC ausgelöst. Bei jedem betätigen der Taste leuchtet die rote Reset-LED.

Boot-Jumper (ohne Jumper):

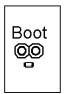

Über diesen Jumper kann das UNIGATE® IC in den Firmware-Update-Modus gebracht werden. Hierzu muss der Jumper während des PowerUp oder Reset gesetzt sein – die rote Boot-LED leuchtet.

**HINWEIS:** um den Firmware-Update-Modus nutzen zu können, muss der PC mit der Schnittstelle "Appl. RS232" verbunden sein.

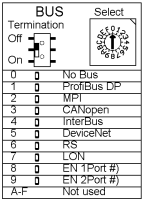

Drehschalter BUS Select und Schiebeschalter BUS Termination: BUS Select muss je nach verwendetem UNIGATE IC eingestellt werden. Eine Status-LED zeigt den eingestellten BUS an. Über den Schiebeschalter kann die Bus- Terminierung zugeschaltet werden. Eine jeweilige LED an dem BUS-Connector zeigt an ob die Terminierung aktiviert ist oder nicht (nur für DeviceNet, CANopen®, ProfibusDP, MPI und Fieldbus RS422/485).

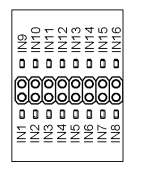

Stifleiste IN1 – IN16: Eingang Schieberegister. Hier sind die ersten 16 digitalen Eingänge der Schieberegister verfügbar, jeweils mit einer LED versehen.

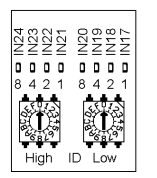

Drehschalter IN17 – IN24:

Eingang Schieberegister. Hier sind 8 digitale Eingänge (17-24) der Schieberegister über Drehcodierschalter verfügbar (d.h. die Schalter "High" und "Low" können über die Schieberegister eingelesen werden), jeweils mit einer LED versehen.

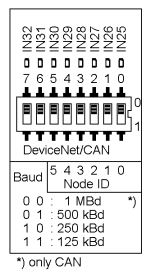

DIP-Schalter IN25 – IN32: Eingang Schieberegister. Hier sind 8 digitale Eingänge (25-32) der Schieberegister über einen DIP-Schalter verfügbar (d.h. der Schalter kann über die Schieberegister eingelesen werden), jeweils mit einer LED versehen.

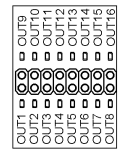

Stifleiste OUT1 – OUT16: Hier sind die ersten 16 digitalen Ausgänge der Schieberegister verfügbar, jeweils mit einer LED versehen.

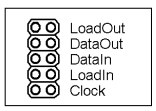

Stiftleiste (mit Jumper) SR-Signale: Auf dieser Jumperleiste sind die Schieberegister- Signale aufgelegt und können hier aufgetrennt werden.

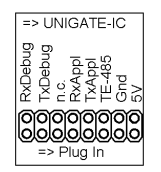

Stiftleiste (mit Jumper) Signale serielle Verbindung:

Auf dieser Jumperleiste sind die Signale der seriellen Verbindung zwischen IC und RS-Treibern aufgelegt. D.h. Sie können hier die Leitungen auftrennen und die Signale der seriellen Schnittstelle auch direkt abgreifen.

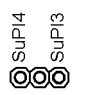

Stiftleiste (mit Jumper) SUPI3/SUPI4: NUR FÜR InterBus! Über diese Stiftleiste wird selektiert ob das verwendete UNIGATE IC-Interbus mit einem SUPI3 oder SUPI4 Interbus-Prozessor bestückt ist. Default = SUPI3.

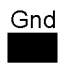

GND-Stiftleisten (3x): Diese 3 Kontakte dienen als GND- Potential zu Messzwecken.

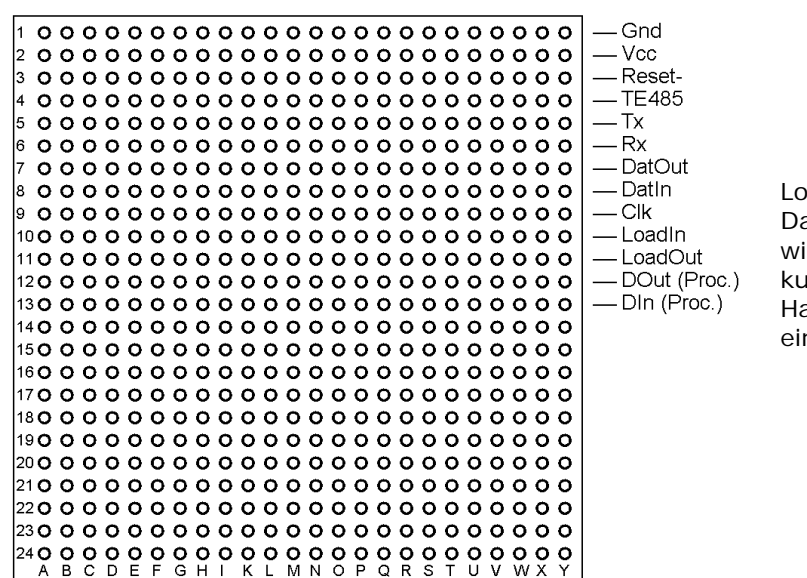

Lochrasterfeld: as Lochrasterfeld mit den ichtigsten Signalen erlaubt eine kundenspezifische ardwareerweiterung, z.B. um nen D/A Wandler anzubinden.

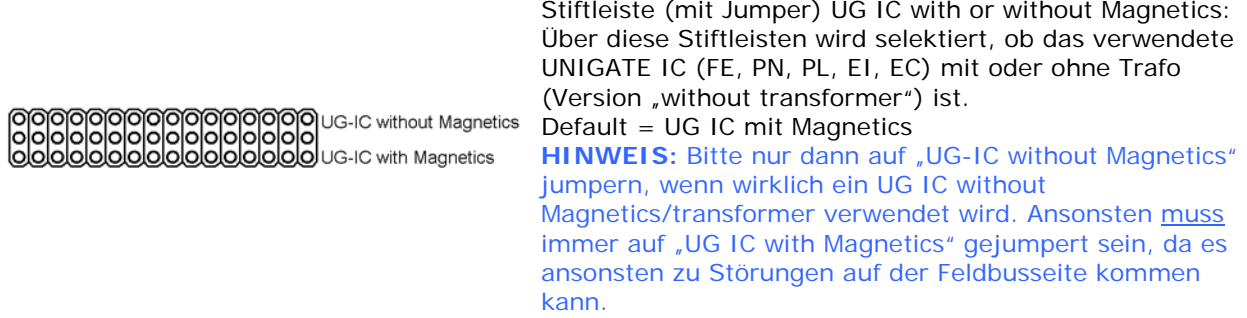

### Befestigungslöcher:

Es sind 5 Löcher zur (optionalen) Befestigung vorhanden. Um diese zu nutzen müssen die Gummifüße entfernt werden.

**Auf der Busseite stehen die jeweiligen Busanschlüsse bzw. Busconnector gemäß Norm oder Marktstandard zur Verfügung. Zusätzlich sind jeweils die Bus-Status LEDs verfügbar Funktion siehe bitte das jeweilige Handbuch UNIGATE IC.**

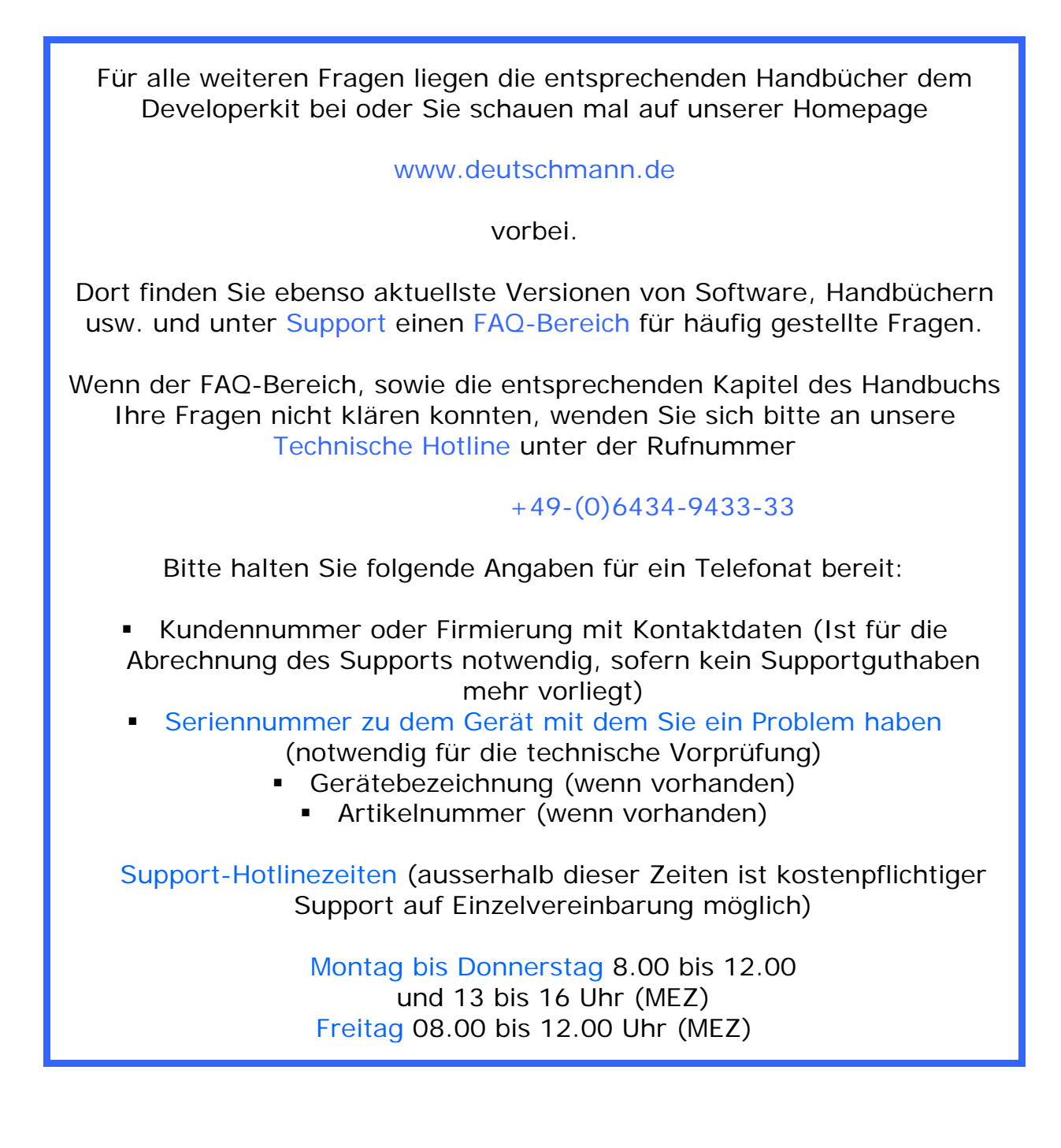